## **Need to preserve what you're seeing on your phone screen?**

This tip is useful for later use, the screenshot image is automatically saved in your phone's photo album and you don't need internet to access it. Now you can instantly save anything you want.

### It is smart and efficient too!

- **hold down the power button and the home button simultaneously to take a screenshot.**
- **The screenshot will appear in**  $\mathbf{3}$ **your screenshots album**

**For Androids with home button**

- 
- **For newer iPhones without a home button**
	- **hold down the side button to the right of the screen and the volume up button simultaneously to take a screenshot.**
- **For older iPhones with home button**
	- **hold down the sleep/wake button and press home button at the same time. you will hear a camera shutter (if your sound is on) and see a "flash" on the screen.**
- $3<sup>1</sup>$
- **The screenshot will appear in your camera roll and in the screenshots album**

#### Apple Phones 2012 12:20 Android Phones

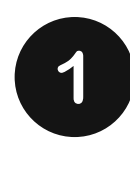

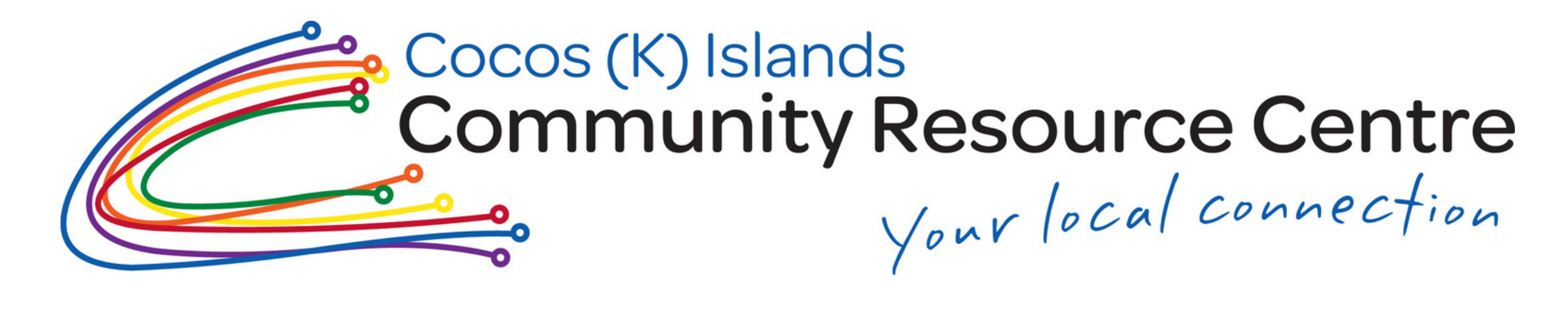

# Tip#3 How to take a screenshot.

- **For most Androids without a home button**
	- **hold down the power button and the volume down button simultaneously to take a**

**screenshot.**

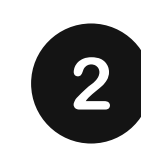

Note: Some Android phones can take screenshot with gestures or voice command using voice assistant.